**How to Run an Appointments Ending Report in PeopleSoft**<br>The Appointments Ending Report provides departments with a list of their employees<br>that have an Expected Job End Date; typically for Employee Classes 3, 4, 6, 7, 8, How to Run an Appointments Ending Report in PeopleSoft<br>The Appointments Ending Report provides departments with a list of their employees<br>that have an Expected Job End Date; typically for Employee Classes 3, 4, 6, 7, 8, an How to Run an Appointments Ending Report in PeopleSoft<br>The Appointments Ending Report provides departments with a list of their employees<br>that have an Expected Job End Date; typically for Employee Classes 3, 4, 6, 7, 8, an How to Run an Appointments Ending Report in PeopleSoft<br>The Appointments Ending Report provides departments with a list of their employees<br>that have an Expected Job End Date; typically for Employee Classes 3, 4, 6, 7, 8, an How to Run an Appointments Ending Report in PeopleSoft<br>The Appointments Ending Report provides departments with a list of their emplot<br>that have an Expected Job End Date; typically for Employee Classes 3, 4, 6, 7, 8<br>9. Thi

How to Run an Appointments Ending Report in PeopleSoft<br>The Appointments Ending Report provides departments with a list of their employees<br>that have an Expected Job End Date; typically for Employee Classes 3, 4, 6, 7, 8, an **How to Run an Appointments Ending Report in PeopleSoft**<br>The Appointments Ending Report provides departments with a list of their employees<br>that have an Expected Job End Date; typically for Employee Classes 3, 4, 6, 7, 8, How to Run an Appointments Ending Report in PeopleSoft<br>The Appointments Ending Report provides departments with a list of their employees<br>that have an Expected Job End Date; typically for Employee Classes 3, 4, 6, 7, 8, a How to Run an Appointments Ending Report in PeopleSoft<br>The Appointments Ending Report provides departments with a list of their employees<br>that have an Expected Job End Date; typically for Employee Classes 3, 4, 6, 7, 8, a How to Run an Appointments Ending Report in PeopleSoft<br>The Appointments Ending Report provides departments with a list of their employees<br>that have an Expected Job End Date; typically for Employee Classes 3, 4, 6, 7, 8, a How to Run an Appointments Ending Report in PeopleSoft<br>The Appointments Ending Report provides departments with a list of their employees<br>1that have an Expected Job End Date; typically for Employee Classes 3, 4, 6, 7, 8, a How to Run an Appointments Ending Report in PeopleSoft<br>The Appointments Ending Report provides departments with a list of their employees<br>that have an Expected Job End Date; typically for Employee Classes 3, 4, 6, 7, 8, a How to Run an Appointments Ending Report in PeopleSoft<br>The Appointments Ending Report provides departments with a list of their employees<br>that have an Expected Job End Date: typically for Employee Classes 3. 4. 6. 7. 8. an How to Run an Appointments Ending Report in PeopleSoft<br>The Appointments Ending Report provides departments with a list of their employees<br>that have an Expected Job End Date; typically for Employee Classes 3, 4, 6, 7, 8, an

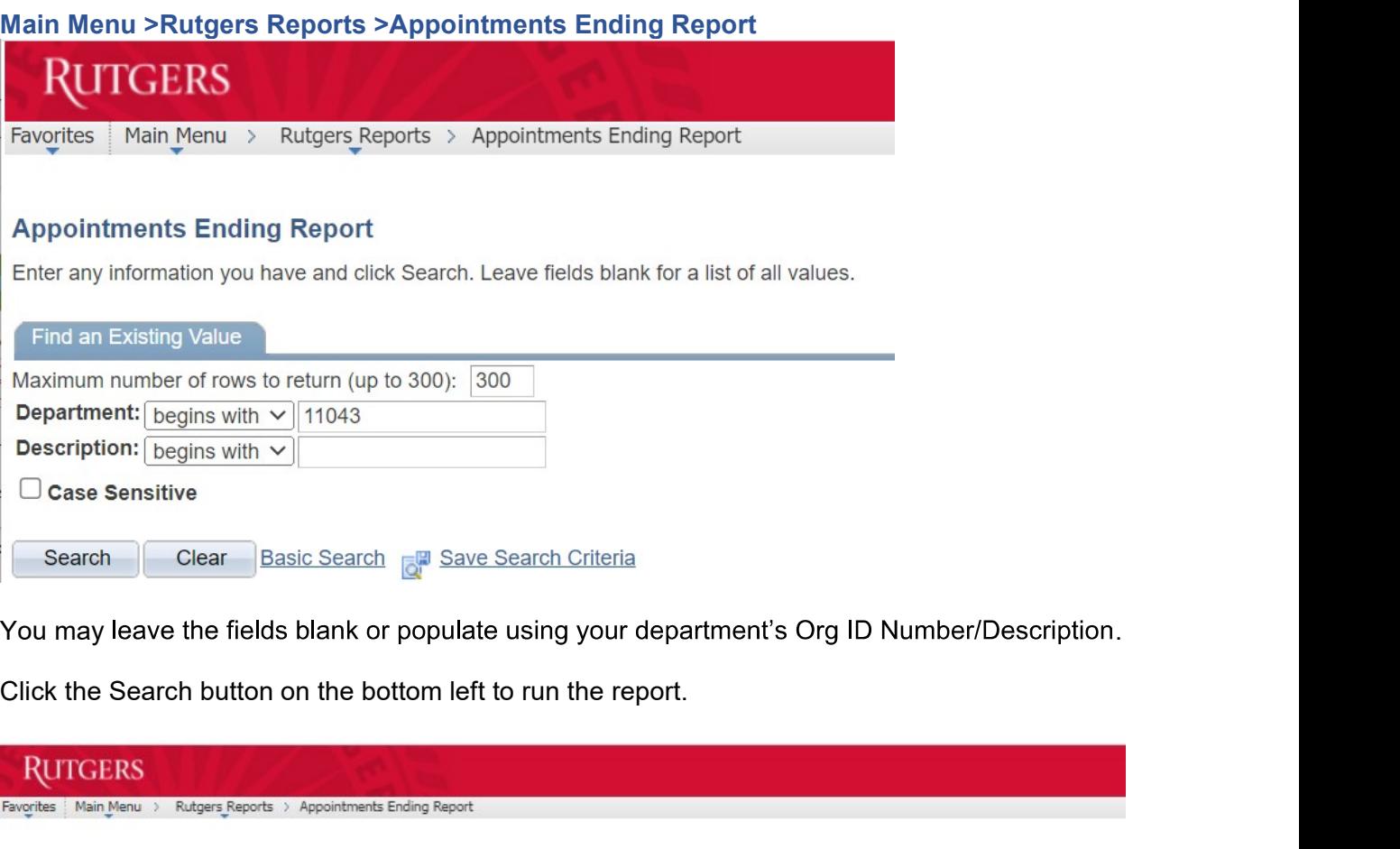

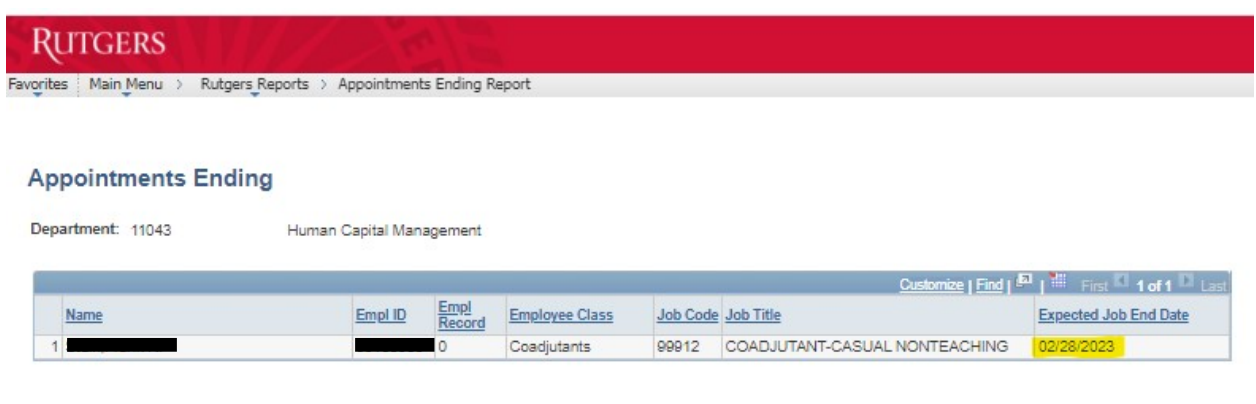